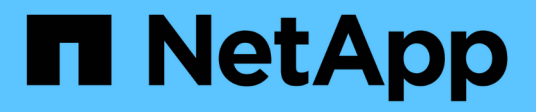

## **Creando especificaciones de clon**

SnapManager Oracle

NetApp October 04, 2023

This PDF was generated from https://docs.netapp.com/es-es/snapmanageroracle/windows/task\_cloning\_databases\_and\_using\_custom\_plugin\_scripts.html on October 04, 2023. Always check docs.netapp.com for the latest.

# **Tabla de contenidos**

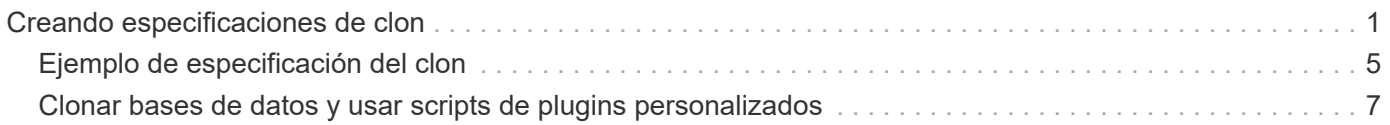

## <span id="page-2-0"></span>**Creando especificaciones de clon**

SnapManager para Oracle utiliza un archivo XML de especificación del clon, que incluye las asignaciones, las opciones y los parámetros que se deben utilizar en la operación de clonado. SnapManager utiliza esta información para determinar dónde colocar los archivos que clona y cómo tratar información de diagnóstico, archivos de control, parámetros, etc.

Es posible crear el archivo de especificación del clon con la interfaz gráfica de usuario (GUI) de SnapManager, la interfaz de línea de comandos (CLI) o un editor de texto.

Cuando crea el archivo de especificación del clon con un editor de texto, debe guardarlo como archivo .xml. Es posible usar este archivo XML para otras operaciones de clonado.

También puede crear una plantilla de especificación de clon y personalizarla. Puede usar el comando de plantilla de clon de smo o la interfaz gráfica de usuario; use el asistente Clone.

SnapManager para Oracle agrega una cadena de versión a cualquier plantilla de especificación de clon que genere. SnapManager para Oracle asume la versión más reciente de cualquier archivo de especificación del clon que no tenga una cadena de versión.

Si desea realizar la clonado remota, no cambie las ubicaciones predeterminadas de los archivos de datos, los archivos de registro de recuperación y los archivos de control en el archivo de especificación del clon. Si cambia la ubicación predeterminada, SnapManager no puede crear el clon o crear el clon en una base de datos que no es compatible con la funcionalidad de Snapshot. Por lo tanto, la creación automática de perfil falla.

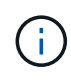

Aunque la información del punto de montaje y del grupo de discos de ASM se puede editar desde la interfaz gráfica de usuario, solo se puede cambiar el nombre del archivo y no las ubicaciones del archivo.

Puede ejecutar una tarea varias veces, ya sea con combinaciones de parámetros y valores iguales o diferentes.

1. Abra un archivo de texto e introduzca texto como se muestra en el ejemplo siguiente:

```
<clone-specification xmlns="http://www.example.com>
       <storage-specification/>
       <database-specification/>
 </clone-specification>
```
2. En el componente de especificación de almacenamiento, introduzca los puntos de montaje para los archivos de datos.

La especificación de almacenamiento enumera las ubicaciones para el nuevo almacenamiento creado para el clon, como puntos de montaje de archivos de datos y dispositivos sin formato. Estos elementos se deben asignar del origen al destino.

En el ejemplo siguiente se muestra la sintaxis de punto de montaje del archivo de datos que se utiliza en la especificación del clon:

```
<mountpoint>
       <source>\mnt\path\source_data file_mountpoint</source>
       <destination>\mnt\path\target_data file_mountpoint</destination>
</mountpoint>
```
3. En el componente de especificación de la base de datos, identifique la información del archivo de control como una lista de los archivos de control que desea crear para el clon.

La especificación de la base de datos especifica las opciones de la base de datos para el clon, como los archivos de control, los registros de recuperación, los registros de archivos y los parámetros de Oracle.

En el ejemplo siguiente se muestra la sintaxis del archivo de control que se utiliza en la especificación del clon:

```
<controlfiles>
       <file>\mnt\path\clonename\control\control01.ctl</file>
       <file>\mnt\path\clonename\control\control02.ctl</file>
</controlfiles>
```
4. Especifique la estructura del registro de recuperación para el clon.

En el ejemplo siguiente se muestra la estructura de directorio redo log para la clonado:

```
<redologs>
       <redogroup>
            <file>\mnt\path\clonename\redo\redo01.log</file>
            <number>1</number>
            <size unit="M">100</size>
       </redogroup>
       <redogroup>
           <file>\mnt\path\clonename\redo\redo02.log</file>
           <number>2</number>
           <size unit="M">100</size>
     </redogroup>
</redologs>
```
- 5. Especifique los parámetros de Oracle que deben establecerse con diferentes valores en la base de datos clonada. Si utiliza Oracle 10, debe especificar los siguientes parámetros:
	- Volcado en segundo plano
	- Volcado de memoria
	- Volcado de usuario
	- (Opcional) registros de archivo

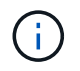

Si los valores de los parámetros no están configurados correctamente, la operación de clonado se detiene y se recibe un mensaje de error.

Si no especifica la ubicación donde se almacenan los registros de archivos, SnapManager crea el clon en modo noarchivelog. SnapManager copia esta información de parámetro en el archivo init.ora del clon.

+ en el ejemplo siguiente se muestra la sintaxis de parámetros que se utiliza en la especificación del clon:

```
<parameters>
       <parameter>
            <name>log_archive_dest_1</name>
            <value>LOCATION=\mnt\path\clonename\archive</value>
       </parameter>
</parameters>
```
+ + puede utilizar un valor predeterminado utilizando un elemento default dentro del elemento Parameter. En el ejemplo siguiente, el parámetro os\_Authentication\_PREFIX tomará el valor predeterminado porque se especifica el elemento predeterminado:

```
+
+
+
 <parameters>
         <parameter>
               <name>os_authent_prefix</name>
               <default></default>
         </parameter>
 </parameters>
```
+ + puede especificar una cadena vacía como valor de un parámetro mediante un elemento vacío. En el ejemplo siguiente, os\_Authentication\_PREFIX se establecerá en una cadena vacía:

+

+ +

```
<parameters>
       <parameter>
             <name>os_authent_prefix</name>
             <value></value>
       </parameter>
</parameters>
```
+ + NOTA: Puede utilizar el valor del archivo init.ora de la base de datos de origen para el parámetro sin especificar ningún elemento.

+ + Si un parámetro tiene varios valores, puede proporcionar los valores de los parámetros separados por comas. Por ejemplo, si desea mover los archivos de datos de una ubicación a otra, puede utilizar el parámetro dB file name convert y especificar las rutas de acceso del archivo de datos separadas por comas, como se muestra en el ejemplo siguiente:

```
+
```
- +
- $+$

```
<parameters>
       <parameter>
            <name>db_file_name_convert</name>
            <value>>\mnt\path\clonename\data file1,\mnt\path\clonename\data
file2</value>
       </parameter>
</parameters>
```
+ + Si desea mover los archivos de registro de una ubicación a otra, puede utilizar el parámetro log file name convert y especificar las rutas de acceso del archivo de registro separadas por comas, como se muestra en el siguiente ejemplo:

+

+

 $+$ 

```
<parameters>
       <parameter>
            <name>log_file_name_convert</name>
<value>>\mnt\path\clonename\archivle1,\mnt\path\clonename\archivle2</value
\geq  </parameter>
</parameters>
```
1. Opcional: Especifique sentencias SQL arbitrarias para que se ejecuten en el clon cuando está en línea.

Puede utilizar las sentencias SQL para realizar tareas como la recreación de los archivos temporales en la base de datos clonada.

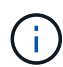

Debe asegurarse de que no se incluya un punto y coma al final de la instrucción SQL.

A continuación se muestra una sentencia SQL de muestra que se ejecuta como parte de la operación de clonado:

```
<sql-statements>
     <sql-statement>
       ALTER TABLESPACE TEMP ADD
       TEMPFILE 'E:\path\clonename\temp_user01.dbf'
       SIZE 41943040 REUSE AUTOEXTEND ON NEXT 655360
       MAXSIZE 32767M
     </sql-statement>
</sql-statements>
```
## <span id="page-6-0"></span>**Ejemplo de especificación del clon**

En el ejemplo siguiente se muestra la estructura de especificaciones de clon, incluidos los componentes de especificación de base de datos y almacenamiento, para un entorno de Windows:

```
<clone-specification xmlns="http://www.example.com>
<storage-specification>
      <storage-mapping>
          <mountpoint>
               <source>D:\oracle\<SOURCE SID>_sapdata</source>
              <destination>D:\oracle\<TARGET SID>_sapdata</destination>
          </mountpoint>
      </storage-mapping>
</storage-specification>
```

```
<database-specification>
      <controlfiles>
          <file>D:\oracle\<TARGET SID>\origlogA\cntrl\cntrl<TARGET
SID>.dbf</file>
          <file>D:\oracle\<TARGET SID>\origlogB\cntrl\cntrl<TARGET
SID>.dbf</file>
          <file>D:\oracle\<TARGET SID>\sapdata1\cntrl\cntrl<TARGET
SID>.dbf</file>
       </controlfiles>
       <redologs>
          <redogroup>
               <file>D:\oracle\<TARGET SID>\origlogA\log_g11m1.dbf</file>
               <file>D:\oracle\<TARGET SID>\mirrlogA\log_g11m2.dbf</file>
              <number>1</number>
               <size unit="M">100</size>
          </redogroup>
          <redogroup>
               <file>D:\oracle\<TARGET SID>\origlogB\log_g12m1.dbf</file>
               <file>D:\oracle\<TARGET SID>\mirrlogB\log_g12m2.dbf</file>
              <number>2</number>
              <size unit="M">100</size>
          </redogroup>
          <redogroup>
               <file>D:\oracle\<TARGET SID>\origlogA\log_g13m1.dbf</file>
              <file>D:\oracle\<TARGET SID>\mirrlogA\log_g13m2.dbf</file>
              <number>3</number>
              <size unit="M">100</size>
          </redogroup>
          <redogroup>
               <file>D:\oracle\<TARGET SID>\origlogB\log_g14m1.dbf</file>
               <file>D:\oracle\<TARGET SID>\mirrlogB\log_g14m2.dbf</file>
              <number>4</number>
              <size unit="M">100</size>
         </redogroup>
      </redologs>
      <parameters>
          <parameter>
               <name>log_archive_dest</name>
               <value>LOCATION=>D:\oracle\<TARGET SID>\oraarch</value>
          </parameter>
          <parameter>
               <name>background_dump_dest</name>
               <value>D:\oracle\<TARGET SID>\saptrace\background</value>
          </parameter>
```

```
  <parameter>
               <name>core_dump_dest</name>
               <value>D:\oracle\<TARGET SID>\saptrace\background</value>
          </parameter>
          <parameter>
               <name>user_dump_dest</name>
               <value>D:\oracle\<TARGET SID>\saptrace\usertrace</value>
          </parameter>
      </parameters>
     </database-specification>
</clone-specification>
```
#### **Información relacionada**

[Clonar bases de datos y usar scripts de plugins personalizados](#page-8-0)

[Clonar bases de datos a partir de backups](https://docs.netapp.com/es-es/snapmanager-oracle/windows/task_cloning_databases_from_backups.html)

[Clonado de bases de datos en estado actual](https://docs.netapp.com/es-es/snapmanager-oracle/windows/task_cloning_databases_in_the_current_state.html)

[Consideraciones para clonar una base de datos en un host alternativo](https://docs.netapp.com/es-es/snapmanager-oracle/windows/concept_considerations_for_cloning_a_database_to_an_alternate_host.html)

### <span id="page-8-0"></span>**Clonar bases de datos y usar scripts de plugins personalizados**

SnapManager proporciona un método para usar scripts personalizados antes y después de que se produzca una operación de clonado. Por ejemplo, podría haber creado un script personalizado que valida un SID de base de datos de clon y garantiza que el SID lo permita la política de nomenclatura. Mediante el plugin de clonado de SnapManager, puede incluir scripts personalizados y hacerlos ejecutar automáticamente antes o después de una operación de clonado de SnapManager.

- 1. Ver scripts de plugins de muestra.
- 2. Cree una secuencia de comandos desde cero o modifique una de las secuencias de comandos del plug-in de ejemplo.

Cree su script personalizado de acuerdo con las directrices de script del plugin de SnapManager.

- 3. Coloque la secuencia de comandos personalizada en una ubicación de directorio especificada.
- 4. Actualice el archivo XML de especificación del clon e incluya información sobre el script personalizado que debe utilizarse durante el proceso de clonado.
- 5. Mediante un comando de SnapManager, compruebe que los scripts personalizados estén operativos.
- 6. Cuando inicia la operación de clonado, incluya el nombre de script y los parámetros opcionales.

#### **Información de copyright**

Copyright © 2023 NetApp, Inc. Todos los derechos reservados. Imprimido en EE. UU. No se puede reproducir este documento protegido por copyright ni parte del mismo de ninguna forma ni por ningún medio (gráfico, electrónico o mecánico, incluidas fotocopias, grabaciones o almacenamiento en un sistema de recuperación electrónico) sin la autorización previa y por escrito del propietario del copyright.

El software derivado del material de NetApp con copyright está sujeto a la siguiente licencia y exención de responsabilidad:

ESTE SOFTWARE LO PROPORCIONA NETAPP «TAL CUAL» Y SIN NINGUNA GARANTÍA EXPRESA O IMPLÍCITA, INCLUYENDO, SIN LIMITAR, LAS GARANTÍAS IMPLÍCITAS DE COMERCIALIZACIÓN O IDONEIDAD PARA UN FIN CONCRETO, CUYA RESPONSABILIDAD QUEDA EXIMIDA POR EL PRESENTE DOCUMENTO. EN NINGÚN CASO NETAPP SERÁ RESPONSABLE DE NINGÚN DAÑO DIRECTO, INDIRECTO, ESPECIAL, EJEMPLAR O RESULTANTE (INCLUYENDO, ENTRE OTROS, LA OBTENCIÓN DE BIENES O SERVICIOS SUSTITUTIVOS, PÉRDIDA DE USO, DE DATOS O DE BENEFICIOS, O INTERRUPCIÓN DE LA ACTIVIDAD EMPRESARIAL) CUALQUIERA SEA EL MODO EN EL QUE SE PRODUJERON Y LA TEORÍA DE RESPONSABILIDAD QUE SE APLIQUE, YA SEA EN CONTRATO, RESPONSABILIDAD OBJETIVA O AGRAVIO (INCLUIDA LA NEGLIGENCIA U OTRO TIPO), QUE SURJAN DE ALGÚN MODO DEL USO DE ESTE SOFTWARE, INCLUSO SI HUBIEREN SIDO ADVERTIDOS DE LA POSIBILIDAD DE TALES DAÑOS.

NetApp se reserva el derecho de modificar cualquiera de los productos aquí descritos en cualquier momento y sin aviso previo. NetApp no asume ningún tipo de responsabilidad que surja del uso de los productos aquí descritos, excepto aquello expresamente acordado por escrito por parte de NetApp. El uso o adquisición de este producto no lleva implícita ninguna licencia con derechos de patente, de marcas comerciales o cualquier otro derecho de propiedad intelectual de NetApp.

Es posible que el producto que se describe en este manual esté protegido por una o más patentes de EE. UU., patentes extranjeras o solicitudes pendientes.

LEYENDA DE DERECHOS LIMITADOS: el uso, la copia o la divulgación por parte del gobierno están sujetos a las restricciones establecidas en el subpárrafo (b)(3) de los derechos de datos técnicos y productos no comerciales de DFARS 252.227-7013 (FEB de 2014) y FAR 52.227-19 (DIC de 2007).

Los datos aquí contenidos pertenecen a un producto comercial o servicio comercial (como se define en FAR 2.101) y son propiedad de NetApp, Inc. Todos los datos técnicos y el software informático de NetApp que se proporcionan en este Acuerdo tienen una naturaleza comercial y se han desarrollado exclusivamente con fondos privados. El Gobierno de EE. UU. tiene una licencia limitada, irrevocable, no exclusiva, no transferible, no sublicenciable y de alcance mundial para utilizar los Datos en relación con el contrato del Gobierno de los Estados Unidos bajo el cual se proporcionaron los Datos. Excepto que aquí se disponga lo contrario, los Datos no se pueden utilizar, desvelar, reproducir, modificar, interpretar o mostrar sin la previa aprobación por escrito de NetApp, Inc. Los derechos de licencia del Gobierno de los Estados Unidos de América y su Departamento de Defensa se limitan a los derechos identificados en la cláusula 252.227-7015(b) de la sección DFARS (FEB de 2014).

#### **Información de la marca comercial**

NETAPP, el logotipo de NETAPP y las marcas que constan en <http://www.netapp.com/TM>son marcas comerciales de NetApp, Inc. El resto de nombres de empresa y de producto pueden ser marcas comerciales de sus respectivos propietarios.